## CC2000 v3.1 Configure SNMP v3 trap to iReasoning

\*Please make sure firewall does not block traffic between CC2000 server and SNMPv3

## trap receiver server at first

Version: iReasoning enterprise v13 and this version supports SNMPv3

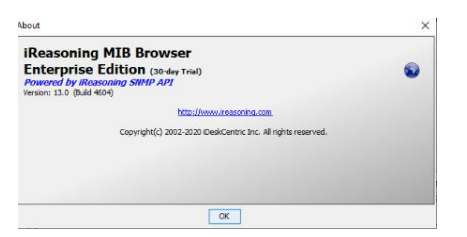

Open iReasoning Trap Receiver:

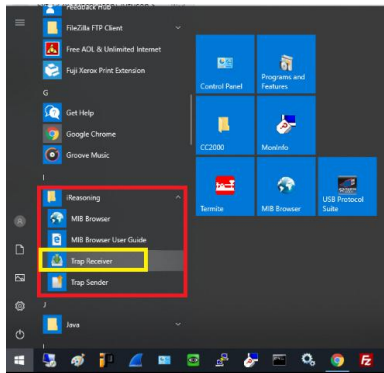

Click Tools-->Options

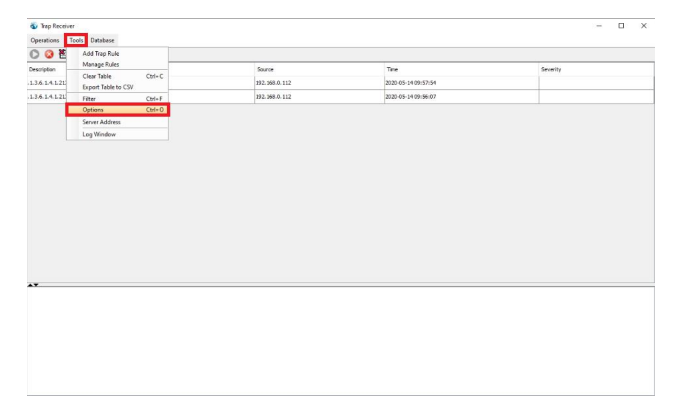

Configure General information first:

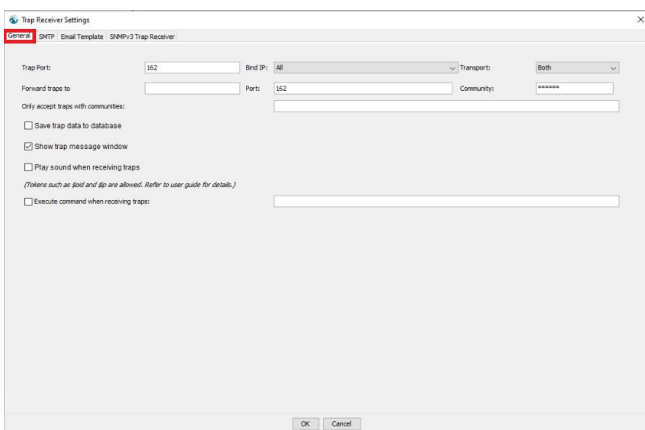

## Add a SNMPv3 information:

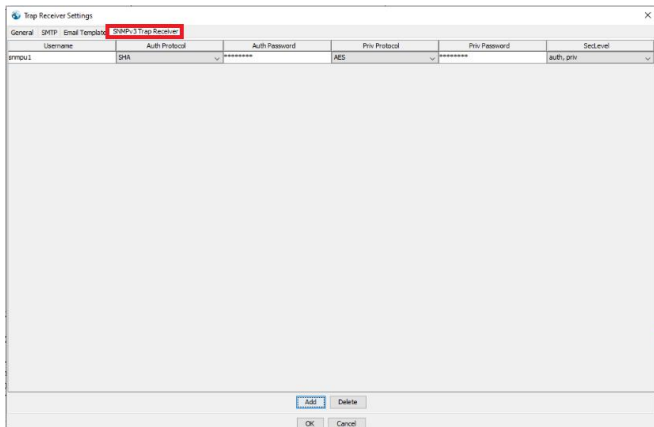

On CC2000: System-->Notification-->SNMP Traps: the user name and password should be identical as the one added on trap receiver:

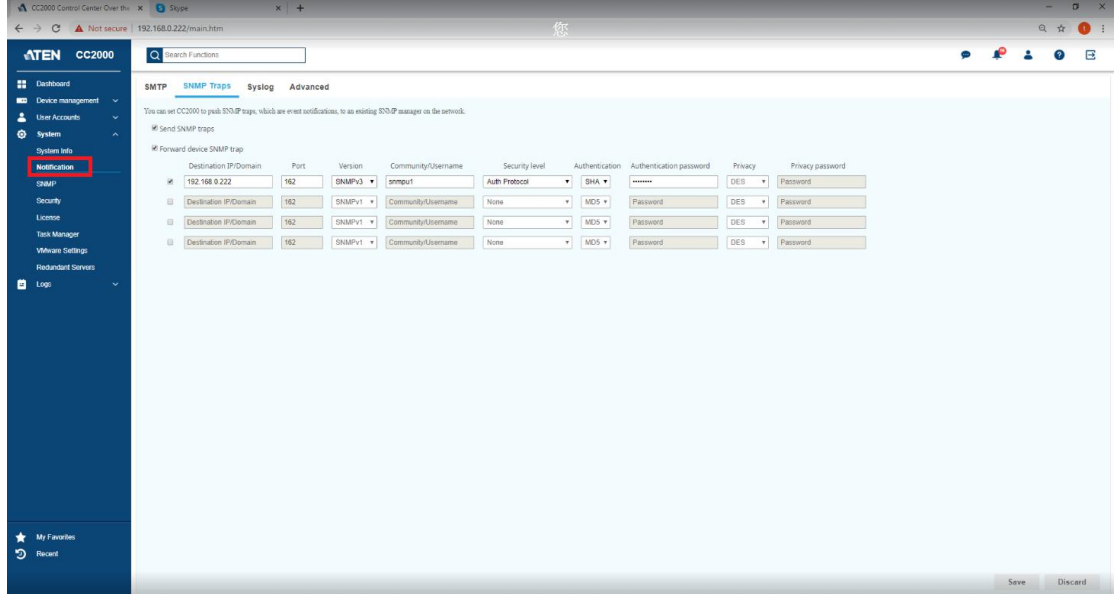

Further setting on SNMP:

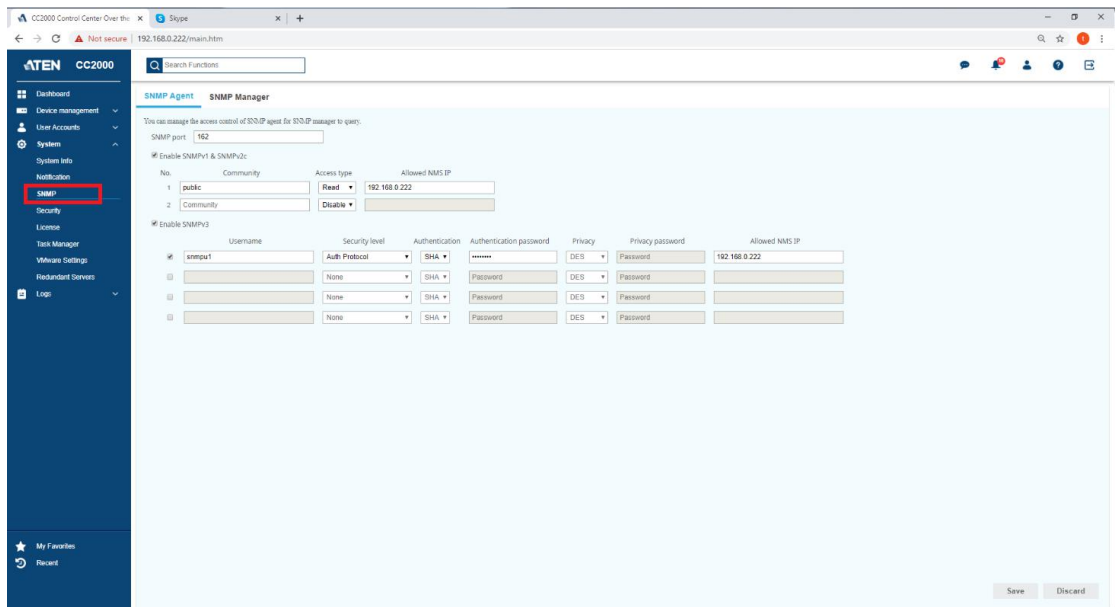

Then you can receive trap from CC2000: in the example the trap is received when logout from CC2000

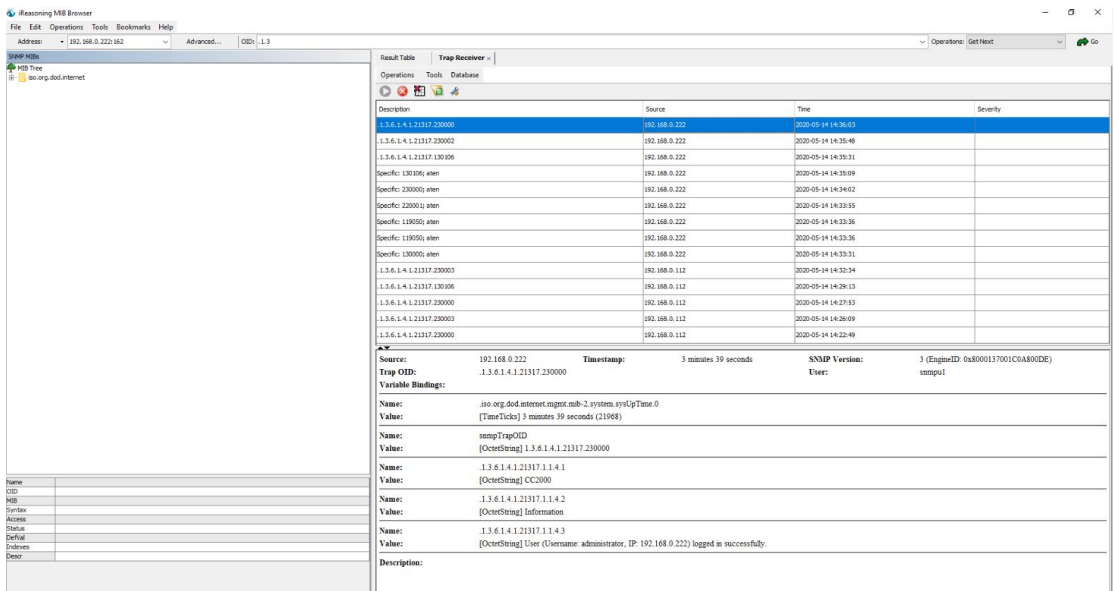